## Setting-up your SMS to align with PaCT using *Musac Edge*

## **Contact phone number for** *Musac Edge:* **0800 600 159**

- 1. Navigate to Admin > Import/Export > e-asTTle, NZCER and PaCT. From the **Manage PaCT** tab, tick the 'Automatically integrate with PaCT' check box and click 'Save Changes'. Once saved, the PaCT options display.
- 2. PaCT can be either automatically synced or manually synced. Once the **PaCT Integration Settings** box is checked and saved, PaCT integration is enabled, automatically syncing edge with the PaCT every week, or 1 week after the last sync.

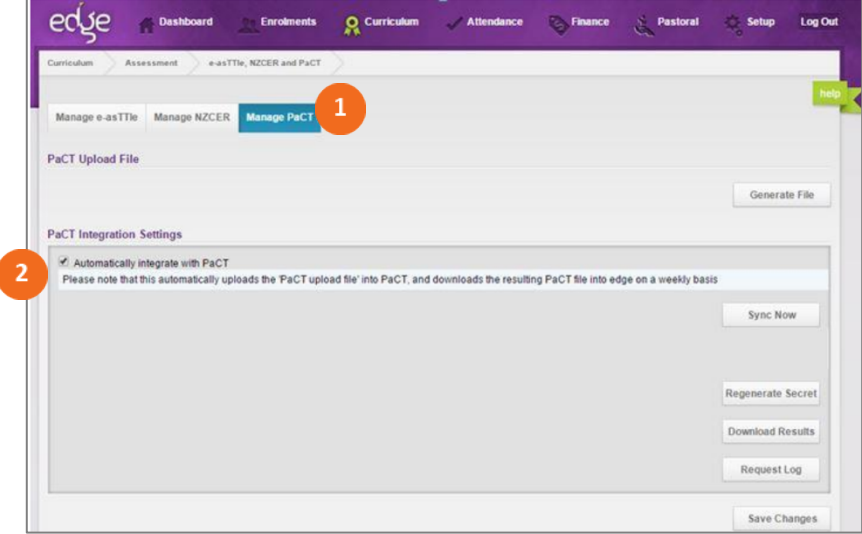

- 3. Select which roles, such as teachers or parents you want to include. Which groups or classes are to be included in the file. This will automatically include the class or home group but can also include others such as subject classes.
- 4. Save changes.

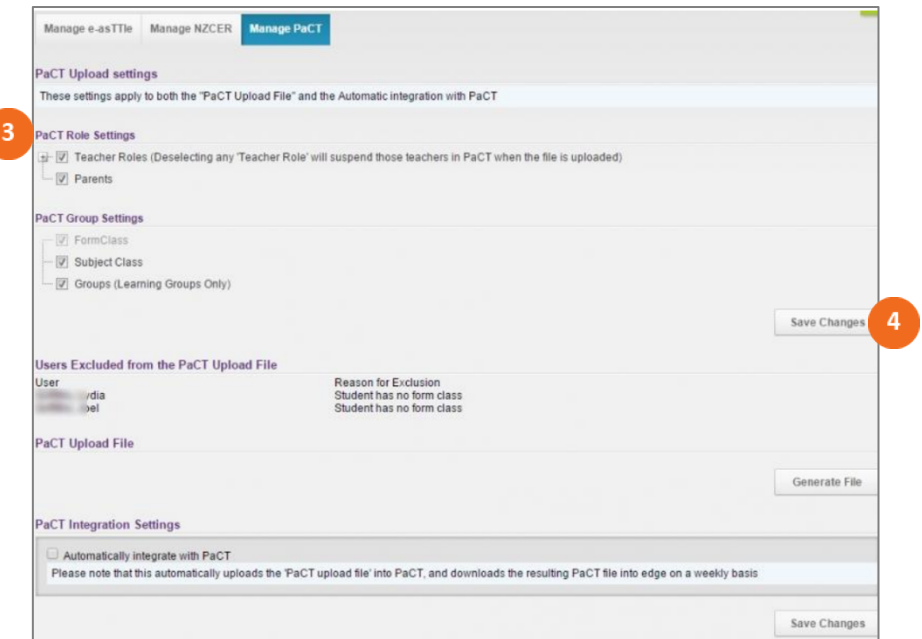